## Seeing My ABs Algebra 1

In this investigation we will explore plotting points for Linear Functions and then examining the Slope (A) and the Y-Intercept (B).

Linear Functions come in the form of y = A\*x + B.

The Slope is the ratio of the change in y-values divided by the change in x-values. If you have two points on a line (D,E) and (I,J) the Slope (which is a measure of the tilt of the line) would be calculated from the following formula:

$$Slope = \frac{J - E}{I - D} = \frac{\Delta y}{\Delta x}$$

The Y-Intercept can be determined simply by letting the x-value equal zero and calculating the y-value, which is the Y-Intercept.

- 1. For the given expression, find 5 values that satisfy. That is, pick 5 values for x and calculate the resulting y-values. Place these in a Table.
- 2. Plot these points and connect them with a straight line on the quarter of a graph paper. Make sure that you select an appropriate scale for x and y.
- 3. Determine the Slope and Y-Intercept from the graph.
- 4. Calculate the Slope and Y-Intercept from the formulas above.
- 5. Identify these values in the given expression.

1. 
$$16x - 9 = y$$

2. 
$$7x - 8 = y$$

3. 
$$12x - 4 = y$$

4. 
$$5x + 6 = y$$

5. 
$$(-4+x)10 = y$$

6. 
$$(-6x - 2)4 = y$$

7. 
$$3x = y$$

$$8. \ \frac{2}{3}(24x - 9) = y$$

Now let us check our work with the TI.

- A. Enter your equation in the **o** editor. Just use the side with the x value.
- B. Set your **p** with the same values, and scale used on your paper graph.
- C. Set the **y** [TblSet] option as shown below.

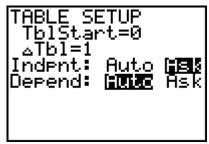

- D. Now check the values from your table, with the **y** [TABLE] on the calculator.
- E. Look at the **S** based on your **p** , and compare to your paper graph.
- F. Now let the computer do the setting. Go to the **p** screen and set the **Xmin** and **Xmax** to the minimum and maximum values used on your table. Now select **ZoomFit** from the **q** options.
- G. Examine this graph and compare to the graph you have. Return to the **p** and compare with the setting used in part B.
- H. Identify the Y-Intercept and the Slope from your graph by using options
  1:value and 6:dy/dx from the CALCULATE menu using y [CALC].
  Note that your line must cross the y-axis if you are to locate the Y-Intercept.

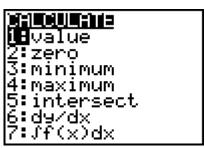

I. Simplify the last 4 equations to get the Linear form y = A\*x + B and compare these values for Slope (A) and the Y-Intercept (B) with those that you discovered on paper and the calculator.